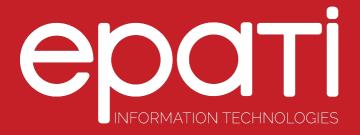

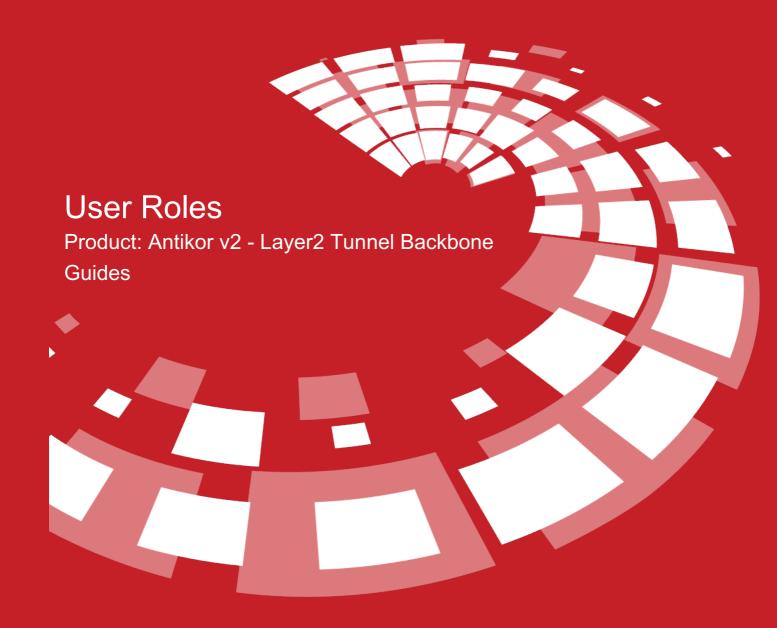

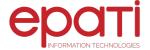

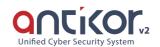

## **User Roles**

User-defined roles can be defined with the Add button.

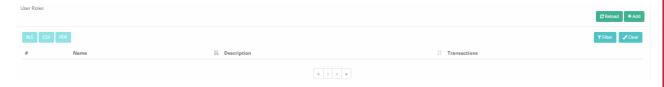

## **New Record**

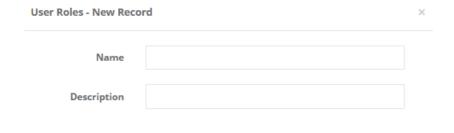

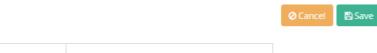

| FIELD       | DESCRIPTION                       |
|-------------|-----------------------------------|
| Name        | Enter name of role to be created. |
| Description | Enter description.                |

## **Authorizations**

Authorities - test ×

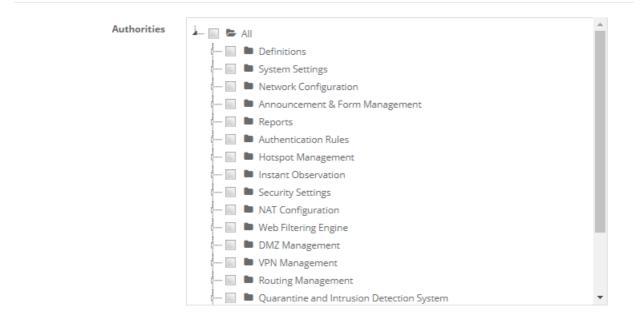

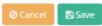

The sections to be covered by the authority of the rollers can be chosen. It is possible to choose only definitions of the roles, or the selected object can be defined in detail (view, add, update, delete).

## epati Information Technologies LLC.

Mersin Üniversitesi Çiftlikköy Kampüsü Teknopark İdari Binası Kat: 4 No: 411 33343 Yenişehir / Mersin / TURKEY

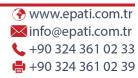

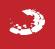